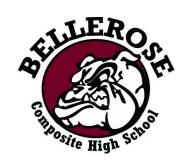

## **Semester 2 Parent Teacher Interviews**

**Thursday, March 14th** 

5:00 - 8:00 pm

**Tuesday, March 19th** 

3:30 - 6:30 pm

## Bookings will open Monday, February 26th at 8:00 am

- 1. Go to <a href="https://bellerose.schoolappointments.com">https://bellerose.schoolappointments.com</a>
- 2. Log in to your account created in semester 1 (if you forgot your password, click on "forgot password").

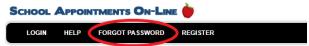

3. Click on "Manage Students".

## Need to set up an account?

If you do not have an account set up from the previous semester, you must create one by clicking the "Register" menu tab.

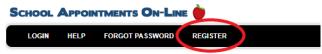

Choose a user ID and password and click the "Register Now" button.

Note: If you would like to use your POWERSCHOOL login and password for this program you must first register it.

Add your children into the system by clicking the "Add a Student" button. Click "Insert". If you need to add more children, click on "Insert New".

- 4. Click the "date" icon beside each child's name to schedule appointments. Select the staff you wish to book appointments with and the "View Calendars" button. Use the "Ctrl" or "Command" key to select multiple staff to view at the same time.
- 5. Click on the available time slots to book your appointment(s).

The system will close for bookings on Wednesday, March 13th at 9:00 pm. The system will reopen for the second week of bookings on Friday, March 15th at 8:00 am and close again on Monday, March 18th at 9:00 pm.